# **Tektronix®**

**SourceXpress® Waveform Creation Application Programmer Manual**

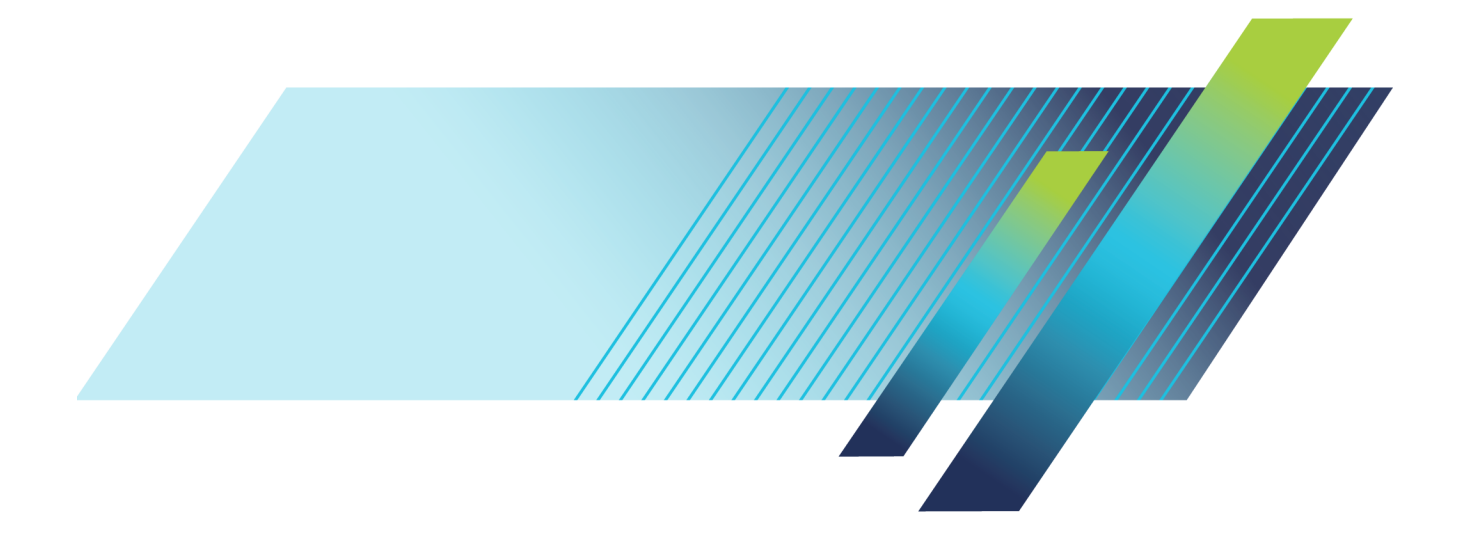

# **Tektronix®**

**SourceXpress® Waveform Creation Application Programmer Manual**

**www.tek.com**

077-1144-05

Copyright © Tektronix. All rights reserved. Licensed software products are owned by Tektronix or its subsidiaries or suppliers, and are protected by national copyright laws and international treaty provisions.

Tektronix products are covered by U.S. and foreign patents, issued and pending. Information in this publication supersedes that in all previously published material. Specifications and price change privileges reserved.

TEKTRONIX and TEK are registered trademarks of Tektronix, Inc.

SourceXpress ® is a registered trademark of Tektronix, Inc.

Supports product software version 6.1.x and above.

**Contacting Tektronix**

Tektronix, Inc. 14150 SW Karl Braun Drive P.O. Box 500 Beaverton, OR 97077 USA

For product information, sales, service, and technical support:

- $\blacksquare$  In North America, call 1-800-833-9200.
- Worldwide, visit [www.tek.com](http://www.tek.com/contact) to find contacts in your area.

## **Table of Contents**

## **Getting Started**

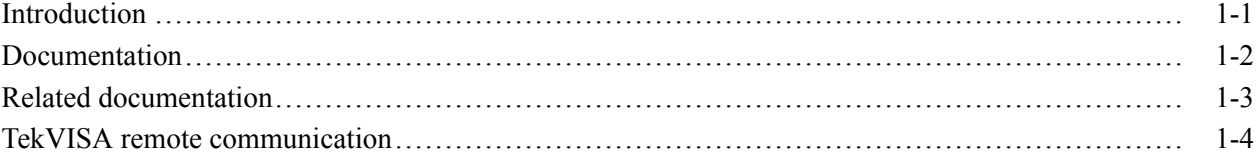

## **Syntax and Commands**

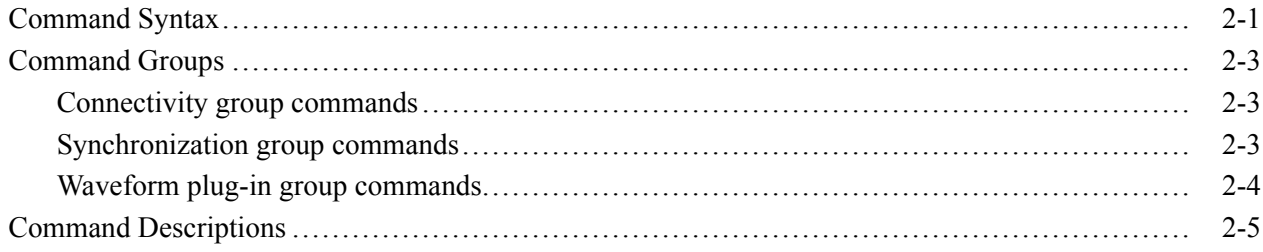

## Error messages

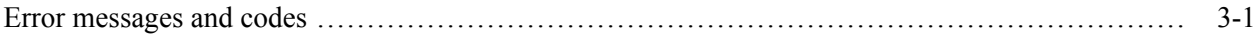

# <span id="page-6-0"></span>**Getting Started**

## <span id="page-8-0"></span>**Introduction**

The SourceXpress® programmatic interface works seamlessly with the programmatic interface of both the AWG70000 series and AWG5200 series instruments. Using a single VISA or socket session, it is possible to communicate with both SourceXpress and AWG series instruments.

This programmer manual provides the commands for remotely control the SourceXpress software. The commands listed are unique to the SourceXpress application.

For the list of commands to control the features of an AWG70000 series instrument (through SourceXpress), refer to the *AWG70000 series Arbitrary Waveform Generators Programmer Manual*.

For the list of commands to control the features of an AWG5200 series instrument (through SourceXpress), refer to the *AWG5200 series Arbitrary Waveform Generators Programmer Manual*.

The AWG series programmer manuals also provides general information about Remote Control, GPIB Parameters, LAN Parameters, Connecting to an Instrument using GPIB, and setting up GPIB communication.

## <span id="page-9-0"></span>**Documentation**

In addition to this SourceXpress Programmer Guide, the following documentation is included with the SourceXpress application:

- Ľ, SourceXpress Help. The help provides in-depth operation and user interface help.
- Ľ, SourceXpress User Manual (PDF). This is adapted from the SourceXpress help system and is available on the Tektronix website ([www.tek.com/manual/downloads](https://www.tek.com/manual/downloads)), Tektronix part number 077-1144-xx.

For programming information about the AWG series instruments, refer to the following documentation:

 $\Box$ *AWG70000A Series Arbitrary Waveform Generators Programmer Manual*. This document provides programming information and commands for remotely operating an AWG70000A series instrument. This manual is available on the Tektronix website [\(www.tek.com/manual/downloads\)](https://www.tek.com/manual/downloads), Tektronix part number 077-0782-xx.

*AWG5200 Series Arbitrary Waveform Generators Programmer Manual*. This document provides programming information and commands for remotely operating an AWG5200 series instrument. This manual is available on the Tektronix website ([www.tek.com/manual/downloads\)](https://www.tek.com/manual/downloads), Tektronix part number 077-1337-xx.

## <span id="page-10-0"></span>**Related documentation**

The following related documentation is available on the Tektronix website [\(www.tek.com/manual/downloads\)](https://www.tek.com/manual/downloads), Tektronix part number 077-0140-xx.

TekVISA Programmer Manual. The manual describes TekVISA, the Ľ, Tektronix implementation of the VISA Application Programming Interface (API). TekVISA is industry-compliant software for writing interoperable instrument drivers in a variety of Application Development Environments (ADEs).

## <span id="page-11-0"></span>**TekVISA remote communication**

TekVISA is required to communicate with instruments via a LAN and to interface with SourceXpress via its programmatic interface.

TekVISA is the Tektronix implementation of VISA (Virtual Instrument Software Architecture), an industry-standard communication protocol. VISA provides a common standard for software developers so that software from multiple vendors, such as instrument drivers, can run on the same platform. TekVISA is industry-compliant software, available with selected Tektronix instruments.

You can use this software to write (or draw) interoperable instrument drivers in a variety of Application Development Environments (ADEs). It implements a subset of Version 2.2 of the VISA specification for controlling GPIB and serial (RS-232) instrument interfaces locally or remotely via an Ethernet LAN connection.

TekVISA is available for download from the Tektronix website ([www.Tek.com/product-support](http://www.tek.com/product-support)).

*NOTE. TekVISA must be the only VISA type software installed on the PC (where SourceXpress is installed). If another VISA program is installed, you must uninstall that software before installing TekVISA.*

*If TekVISA is installed in conjunction with another VISA program, you will have to uninstall both programs and re-install TekVISA.*

When TekVISA is installed on your PC, the tray icons will include the following:

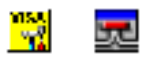

Right click the tray icon to set properties, check status, or start the VXI-11 or socket servers.

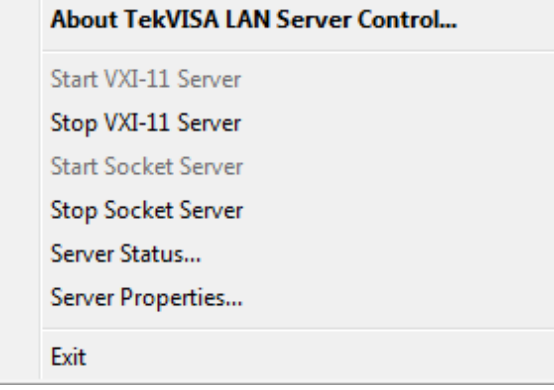

# <span id="page-12-0"></span>**Syntax and Commands**

## <span id="page-14-0"></span>**Command Syntax**

For information on Syntax Overview, Command and Query Structure, Clearing the Instrument, Command Entry, Parameter Types, SCPI Commands and Queries, refer to the connected instrument's programmer manual.

## <span id="page-16-0"></span>**Command Groups**

#### **Connectivity group commands**

Use these commands to perform connection operations on generators or generator gangs.

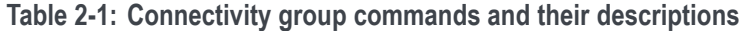

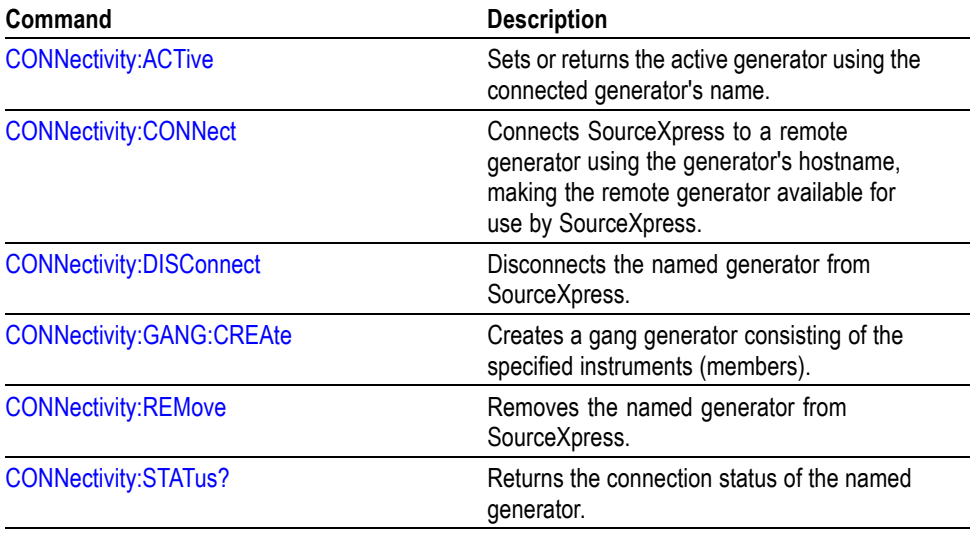

### **Synchronization group commands**

Use these commands to perform synchronization operations on a generator gang.

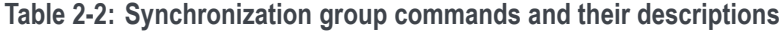

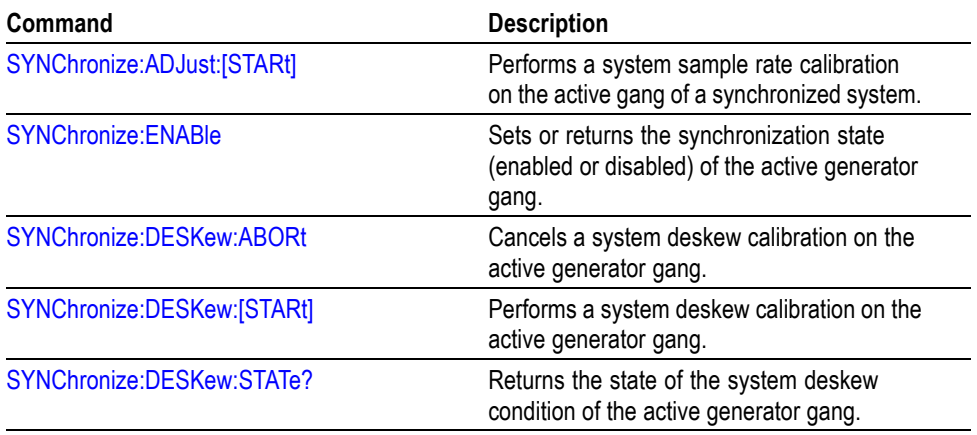

### <span id="page-17-0"></span>**Waveform plug-in group commands**

Use these commands to activate or query available plug-ins.

**Table 2-3: Waveform plug-in group commands and their descriptions**

| Command               | <b>Description</b>                                       |
|-----------------------|----------------------------------------------------------|
| <b>WPLugin:ACTive</b> | Sets or returns the active waveform creation<br>plug-in. |
| WPLugin:PLUGins?      | Returns all the available waveform creation<br>plug-ins. |

## <span id="page-18-0"></span>**Command Descriptions**

#### **CONNectivity:ACTive**

This command sets or returns the active generator using the connected generator name. The active generator is the target of instrument operations. Only a single generator can be active at once.

The set version of this command must use the actual generator name as listed in the Generator List (in the SourceXpress application).

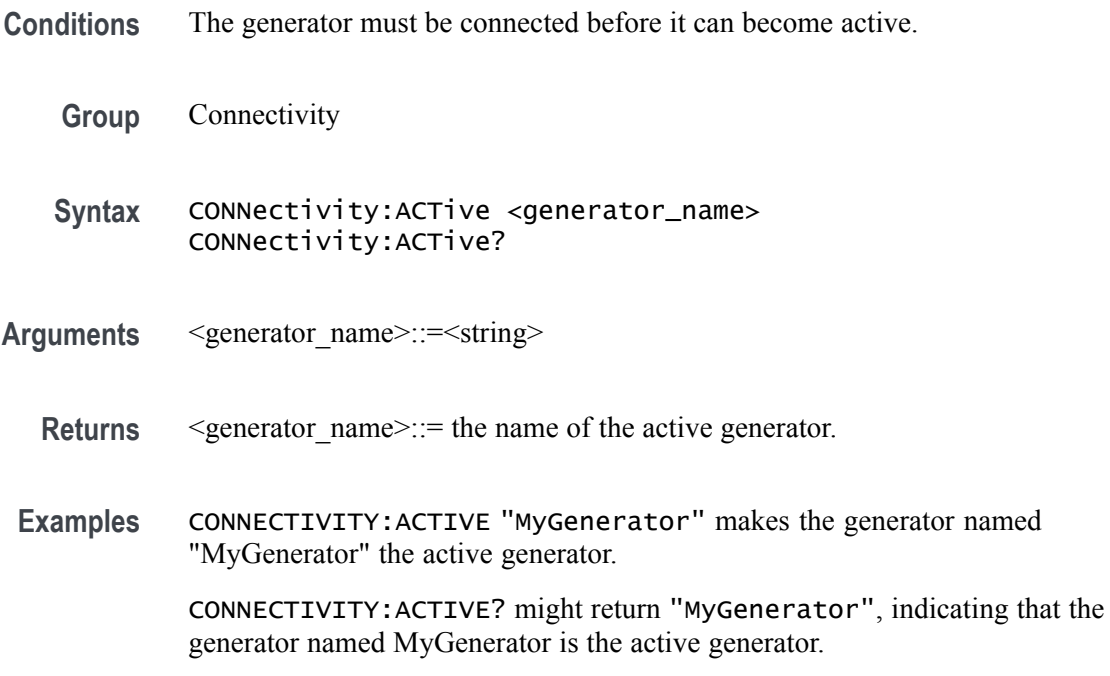

#### <span id="page-19-0"></span>**CONNectivity:CONNect (No Query Form)**

This command connects SourceXpress to a remote generator using the generator's hostname, making the remote generator available for use by SourceXpress. You can also assign a unique generator name of the connected generator. If a name is not specified, then the hostname is used as the name for the connected generator. The generator name is the name that appears in the Generator List.

- **Group** Connectivity
- **Syntax** CONNectivity:CONNect <hostname>[,<generator\_name>]
- Arguments <hostname>::=<string> The hostname may consist of either the computer name of the instrument or the IP address of the instrument. The computer name can be found by viewing the Windows Computer Properties of the instrument. <generator\_name>::=<string>
- **Examples** CONNECTIVITY:CONNECT "192.153.22.101","MyGenerator" connects to the instrument with the named IP address and names the instrument "MyGenerator".

#### **CONNectivity:DISConnect (No Query Form)**

This command disconnects the named generator from SourceXpress.

- **Conditions** You must use the name of the generator as listed in the Generator List in SourceXpress.
	- **Group** Connectivity
	- **Syntax** CONNectivity:DISConnect <generator\_name>
- **Arguments** <generator\_name>::=<string>
- **Examples** CONNECTIVITY:DISCONNECT "MyGenerator" disconnects the remote generator named "MyGenerator".

### <span id="page-20-0"></span>**CONNectivity:GANG:CREAte (No Query Form)**

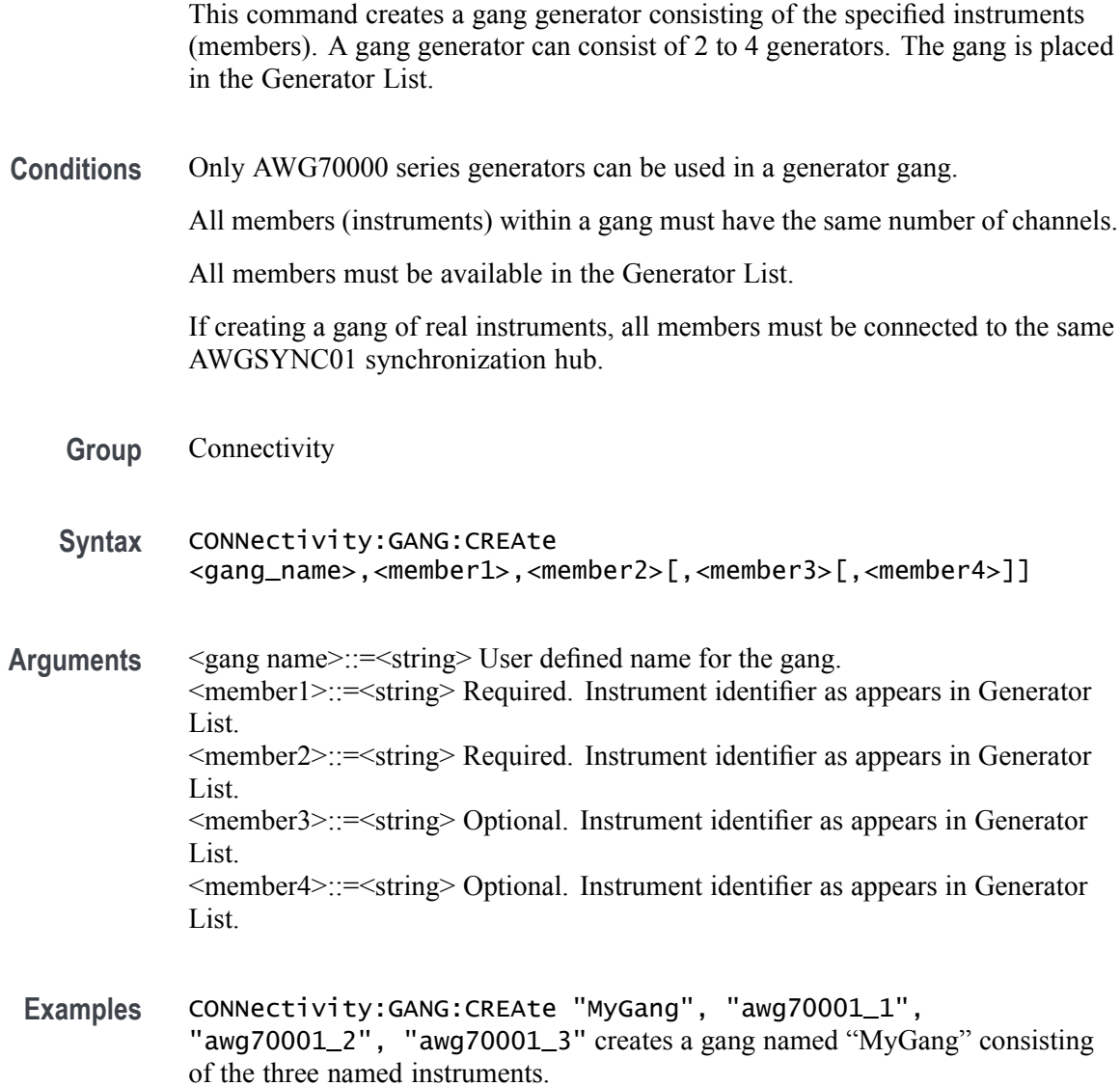

#### <span id="page-21-0"></span>**CONNectivity:REMove (No Query Form)**

This command removes the named generator from SourceXpress. If the named generator is the active generator, it is disconnected and removed without warning.

If the generator is in a gang, the gang and all its members are removed.

- **Conditions** You must use the name of the generator as listed in the Generator List in SourceXpress.
	- **Group** Connectivity
	- **Syntax** CONNectivity:REMove <generator\_name>
- **Arguments** <generator name>::=<string>
- **Examples** CONNECTIVITY:REMOVE "MyGenerator" removes the remote generator named "MyGenerator".

#### **CONNectivity:STATus? (Query Only)**

This command returns the connection status of the named generator.

- **Conditions** You must use the name of the generator as listed in the Generator List in SourceXpress.
	- **Group** Connectivity
	- **Syntax** CONNectivity:STATus? <generator\_name>
- **Arguments** <generator\_name>::=<string>
	- **Returns** A single <Boolean> value, 0 or 1. 0 indicates the named generator is not connected. 1 indicates the named generator is connected.
- **Examples** CONNECTIVITY:STATUS? "MyGenerator" might return 1, indicating that this generator is connected and available.

#### <span id="page-22-0"></span>**SYNChronize:ADJust:[STARt] (No Query Form)**

This command performs a system sample rate calibration on the active gang of a synchronized system.

This command may take up to 3 minutes to complete.

- **Conditions** The active generator must be a generator gang and synchronization is enabled. This is an overlapping command. Overlapping commands run concurrently with other commands, allowing additional commands to start before the overlapping command has finished.
	- **Group** Synchronization
	- **Syntax** SYNChronize:ADJust:[STARt]
- **Examples** SYNCHRONIZE:ADJUST:START starts the calibration on the active generator gang of a synchronized system.

#### <span id="page-23-0"></span>**SYNChronize:ENABle**

This command sets or returns the synchronization state (enabled or disabled) of the active generator gang. All instruments in the gang are affected.

**Conditions** The active generator must be a generator gang.

If the active generator is not a gang, refer to the AWG70000A programming manual for the proper synchronization command for an individual generators.

This is an overlapping command. Overlapping commands run concurrently with other commands, allowing additional commands to start before the overlapping command has finished.

- **Group** Synchronization
- **Syntax** SYNChronize:ENABle {OFF|ON|0|1} SYNChronize:ENABle?
- **Arguments** OFF or 0 disables synchronization. ON or 1 enables synchronization.

OFF or 0 is the default value.

**Returns** A single <Boolean> value.

**Examples** SYNCHRONIZE:ENABLE 1 \*OPC? enables synchronization in the generators within the active gang. The overlapping command is followed with an Operation Complete query. The overlapping command is followed with an Operation Complete query.

SYNCHRONIZE:ENABLE? might return 0, indicating that synchronization is not enabled on the instruments in the active generator gang.

#### <span id="page-24-0"></span>**SYNChronize:DESKew:ABORt (No Query Form)**

This command cancels a system deskew calibration on the active generator gang. The command might take up to 10 minutes to cancel.

**Conditions** The active generator must be a generator gang and synchronization is enabled. This is an overlapping command. Overlapping commands run concurrently with other commands, allowing additional commands to start before the overlapping command has finished.

- **Group** Synchronization
- **Syntax** SYNChronize:DESKew:ABORt
- **Examples** SYNCHRONIZE:DESKEW:ABORT \*OPC? returns when deskew calibration is cancelled. The overlapping command is followed with an Operation Complete query.

#### **SYNChronize:DESKew:[STARt] (No Query Form)**

This command performs a system deskew calibration on the active generator gang. The command might take up to 30 minutes to complete.

- **Conditions** The active generator must be a generator gang and synchronization is enabled. This is an overlapping command. Overlapping commands run concurrently with other commands, allowing additional commands to start before the overlapping command has finished.
	- **Group** Synchronization
	- **Syntax** SYNChronize:DESKew:[STARt]

**Examples** SYNCHRONIZE:DESKEW:START \*OPC? returns when the deskew calibration is complete. The overlapping command is followed with an Operation Complete query.

### <span id="page-25-0"></span>**SYNChronize:DESKew:STATe? (Query Only)**

This command returns the state of the system deskew condition of the active generator gang.

**Conditions** The active generator must be a generator gang.

The command is only valid on a generator gang and synchronization is enabled.

- **Group** Synchronization
- **Syntax** SYNChronize:DESKew:STATe?
- **Returns** 1, the deskew calibration is running. 0, the deskew calibration is stopped, cancelled, complete, or when synchronization is disabled.
- **Examples** SYNCHRONIZE:DESKEW:STATE? returns 0 when the deskew calibration is cancelled or complete.

#### <span id="page-26-0"></span>**WPLugin:ACTive**

This command sets or returns the active waveform creation plug-in.

- **Conditions** This is an overlapping command. Overlapping commands run concurrently with other commands, allowing additional commands to start before the overlapping command has finished.
	- **Group** Waveform plug-in
	- Syntax WPLugin: ACTive <plugin\_name>
- **Arguments** <plugin\_name>::=<string>
	- **Returns** A single string representing the active waveform creation plug-in.
	- **Examples** WPLUGIN:ACTIVE "Multitone" sets Multitone plug-in as the active plug-in. WPLUGIN:ACTIVE? might return "Multitone", indicating the Multitone plug-in is currently active.

#### **WPLugin:PLUGins? (Query Only)**

This command returns all the available waveform creation plug-ins installed.

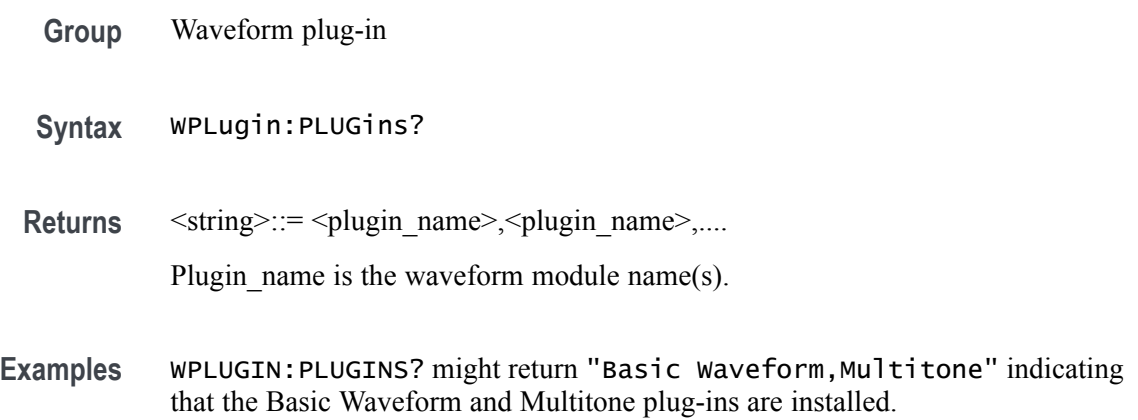

# <span id="page-28-0"></span>**Error messages**

# <span id="page-30-0"></span>**Error messages and codes**

The following error codes are unique to the SourceXpress application.

| Error code | Error message                                                        |
|------------|----------------------------------------------------------------------|
| 2100       | Unable to connect.                                                   |
|            | Connection requires instrument firmware version {0} or greater.      |
| 2101       | Unable to connect.                                                   |
|            | Connection requires SourceXpress software version {0} or<br>greater. |
| 2102       | Failed to connect.                                                   |
|            | Failed to connect to generator.                                      |
| 2103       | Generator not found.                                                 |
|            | Generator not found in the Connected Generator list.                 |
| 2104       | Set to active failure.                                               |
|            | Failed to set a generator to be the active generator.                |
| 2105       | Connection lost.                                                     |
|            | Lost connection to the active generator.                             |
| 2106       | Name in use.                                                         |
|            | Name already in use by another virtual generator.                    |
| 2107       | Invalid name.                                                        |
|            | Unable to find virtual generator with the specified name.            |
| 2108       | Disconnect failed.                                                   |
|            | Cannot disconnect from the default virtual generator.                |
| 2109       | Remove failed.                                                       |
|            | Cannot remove the default virtual generator.                         |

**Table 3-1: Device errors**

## **Index**

### **C**

[command groups, 2](#page-16-0)-[3](#page-16-0) [CONNectivity:ACTive,](#page-18-0) 2-[5](#page-18-0) [CONNectivity:CONNect,](#page-19-0) 2[-6](#page-19-0) [CONNectivity:DISConnect, 2](#page-19-0)-[6](#page-19-0) [CONNectivity:GANG:CREAte,](#page-20-0) 2-[7](#page-20-0) [CONNectivity:REMove,](#page-21-0) 2[-8](#page-21-0) [CONNectivity:STATus?,](#page-21-0) 2[-8](#page-21-0)

#### **D**

[documentation,](#page-9-0) [AWG5200 programmer, 1](#page-9-0)-[2](#page-9-0) [AWG70000 programmer,](#page-9-0) 1[-2](#page-9-0) [related,](#page-10-0) 1[-3](#page-10-0) [SourceXpress programmer,](#page-9-0) 1[-2](#page-9-0) [SourceXpress user manual, 1-2](#page-9-0) [TekVISA,](#page-10-0) 1[-3](#page-10-0)

#### **E**

[error codes, 3](#page-30-0)-[1](#page-30-0)

#### **R**

[remote communication, 1](#page-11-0)-[4](#page-11-0)

#### **S**

[SYNChronize:ADJust:\[STARt\], 2](#page-22-0)-[9](#page-22-0) [SYNChronize:DESKew:\[STARt\],](#page-24-0) 2[-11](#page-24-0) [SYNChronize:DESKew:ABORt,](#page-24-0) 2[-11](#page-24-0) [SYNChronize:DESKew:STATe?,](#page-25-0) 2[-12](#page-25-0) [SYNChronize:ENABle, 2-10](#page-23-0)

#### **T**

[TekVISA, 1](#page-10-0)-[3](#page-10-0)

#### **W**

[WPLugin:ACTive, 2](#page-26-0)-[13](#page-26-0) [WPLugin:PLUGins?,](#page-26-0) 2[-13](#page-26-0)